# Ableton Live 10 klavye kısayolları

#### Genel

Ctrl + Alt + Shift + E

Ses motorunu aç / kapat

#### Görünümleri gösterme ve gizleme

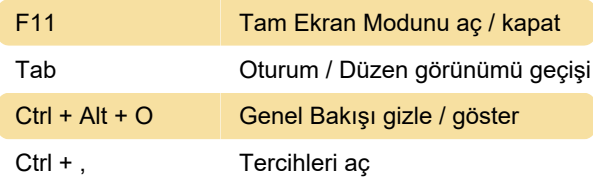

#### Menülere erişme

Windows'ta menülere Alt tuşuna ve ardından menünün altı çizili harfine basarak erişilebilir.

Menü açıldıktan sonra menü öğeleri arasında gezinmek için ok tuşları kullanılabilir. Seçilen menü öğesini etkinleştirmek için Enter tuşuna basın.

# Değerleri ayarlama

. Sonraki alana git (Bar.beat.16th)

# **Tarayıcı**

Aşağıdaki kısayollara ek olarak düzenleyici kısayollarını da kullanabileceğinizi unutmayın.

### Taşıma

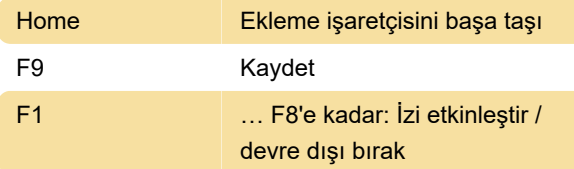

#### Düzenleme

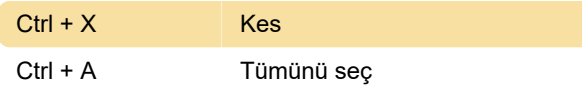

# Loop Brace ve Başlangıç / Bitiş işaretçileri

Loop brace ve başlangıç / bitiş işaretleri aşağıdaki komutlardan herhangi biri uygulanmadan önce seçilmelidir.

Shift + Sol tıklama Başlangıç işaretçisini konuma

taşı

#### Oturum Görünümü komutları

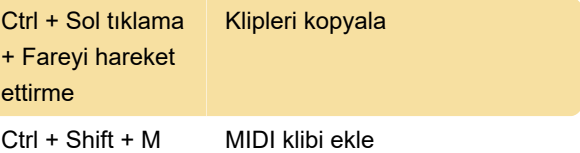

### Düzenleme görünümü komutları

Yakınlaştırma, yaslama / çizim ve döngü / bölge ayarları kısayolları, düzenleme görünümünde de çalışır. Ayrıca düzenleme komutlarına bakın.

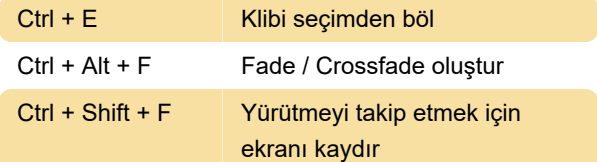

# İz komutları

Düzenleme komutlarına da bakın.

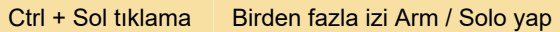

### Kesme noktası zarfları

Yakınlaştırma, yaslama / çizim ve döngü / bölge ayarları kısayolları, Zarf Düzenleyicisi ve Düzenleme Görünümü'nde de çalışır. Ayrıca düzenleme komutlarına bakın.

#### Yakınlaştırma, ekran ve seçimler

+ Yakınlaştır

### Klip görünümü örnek ekranı

Yakınlaştırma ve döngü / bölge ayarları kısayolları da Örnek Ekranda çalışır.

# Klip Görünümü MIDI Düzenleyicisi

Yakınlaştırma, yapışma / çizim ve döngü / bölge ayarları kısayolları da MIDI Düzenleyicisi'nde çalışır.

Home Ekleme işaretçisini başa taşı

#### Eklentiler ve cihazlarla çalışma

Kaynak: Ableton kılavuzu

#### Son değişiklik: 8.02.2022 10:42:55

Daha fazla bilgi için: [defkey.com/tr/ableton-live-10](https://defkey.com/tr/ableton-live-10-klavye-kisayollari?filter=basic) [klavye-kisayollari?filter=basic](https://defkey.com/tr/ableton-live-10-klavye-kisayollari?filter=basic)

[Bu PDF'yi özelleştir...](https://defkey.com/tr/ableton-live-10-klavye-kisayollari?filter=basic?pdfOptions=true)